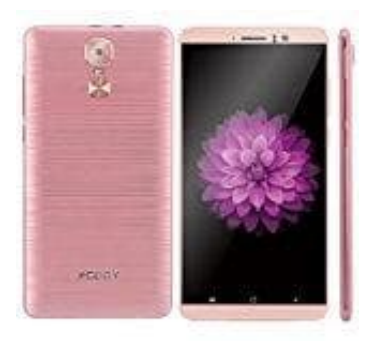

## **XGODY Y14**

## **Handy mit USB-Kabel am PC verbinden**

- 1. Schließe das Handy mit einem USB-Kabel an den PC an.
- 2. Es erscheint die Benachrichtigung "USB für..." (oder ähnlich, das ist modellabhängig) auf dem Bildschirm des Handys. Tippe dies an.
- 3. Hier tippst du jetzt auf "Dateien übertragen".
- 4. Nun erscheint auf deinem PC ein Fenster. Du hast jetzt die Möglichkeit, alle gewünschten Dateien auf den PC zu ziehen oder zu betrachten.

Wichtig ist bei Anschluss an einen PC, dass auf dem Handy die richtige Option ausgewählt wird. Diese nennt sich bei einigen Modellen auch "Als MTP verbinden" oder "Kamera". Diese muss gewählt werden. Wird das Handy verbunden Handys. Tippe dies an.<br>
3. Hier tippst du jetzt auf "Dateien übertragen".<br>
4. Nun erscheint auf deinem PC ein Fenster. Du hast jetzt die Möglichkeit, alle gewünschter<br>
zu ziehen oder zu betrachten.<br>
Wichtig ist bei Anschlu